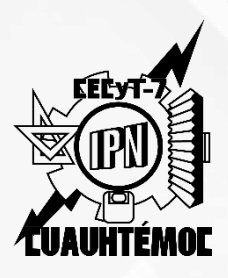

INSTITUTO POLITÉCNICO NACIONAL Centro de Estudios Científicos y Tecnológicos N° 7 "Cuauhtémoc" Gestión Escolar

# **Inscripción a ETS**

# **Consulta**

Ingresa a [www.ventanillavirtual.cecyt7.ipn.mx](http://www.ventanillavirtual.cecyt7.ipn.mx/)

- Consulta el calendario de aplicación de ETS.
- Consulta la programación de inscripción <sup>a</sup> ETS.

\*\* BBVA MEXICO, S.A. \*\* RFC BBA830831LJ2

**FECHA** HORA CAJERO 13/01/24 07:43 MM B756

DEPOSITO EN EFECTIVO

CLIENTE: R11 B00 SEP IPN CEC YT 7 UBICADO EN: STA CRUZ MEYEHU FECHA DE APLICACION:  $18/01/24$ FOLIO NUMERO: 9506 AUT: 583613 CUENTA/TARJETA DE ABONO: \*\*\*\*\*\*\*\*\*\*\*\*5180 IMPORTE: S 40.00 EFEC. DEPOSITADO Ş 50.00 CAMBIO ENTREGADO S 10.00 Griselda Hernández Ortega CAMBIO EN RECIBO MOTIVO DE PAGO: ETS ENERO 2024

CUALQUIER ACLARACION ACUDE A TU SUCURSAL O LLAMA A LINEA BBVA AL 800 226 2663

### • Comprobante de pago original.

Realiza el pago correspondiente al número de unidades de aprendizaje reprobadas que presentarás en ETS. Anota en el comprobante los siguientes datos:

1. Nombre completo.

- 2. Boleta.
- 3. Grupo.

## Número de cuenta

SOLO depósitos **NO SE ACEPTARÁN TRANSFERENCIAS.**

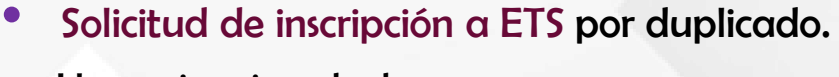

Llena e imprime desde:

[www.ventanillavirtual.cecyt7.ipn.mx/ETS.html](http://www.ventanillavirtual.cecyt7.ipn.mx/ETS.html)

• Copia de dictamen <sup>y</sup> fotografía <sup>a</sup> color reciente. SOLO ALUMNOS DE COSIES (Alumnos que no cursaron materias en el periodo 2024/1).

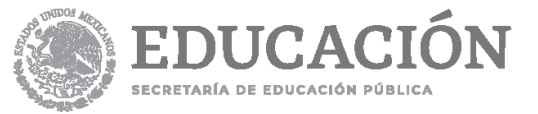

2023070000 4IVB

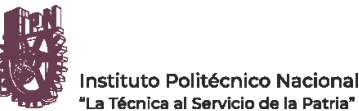

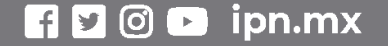

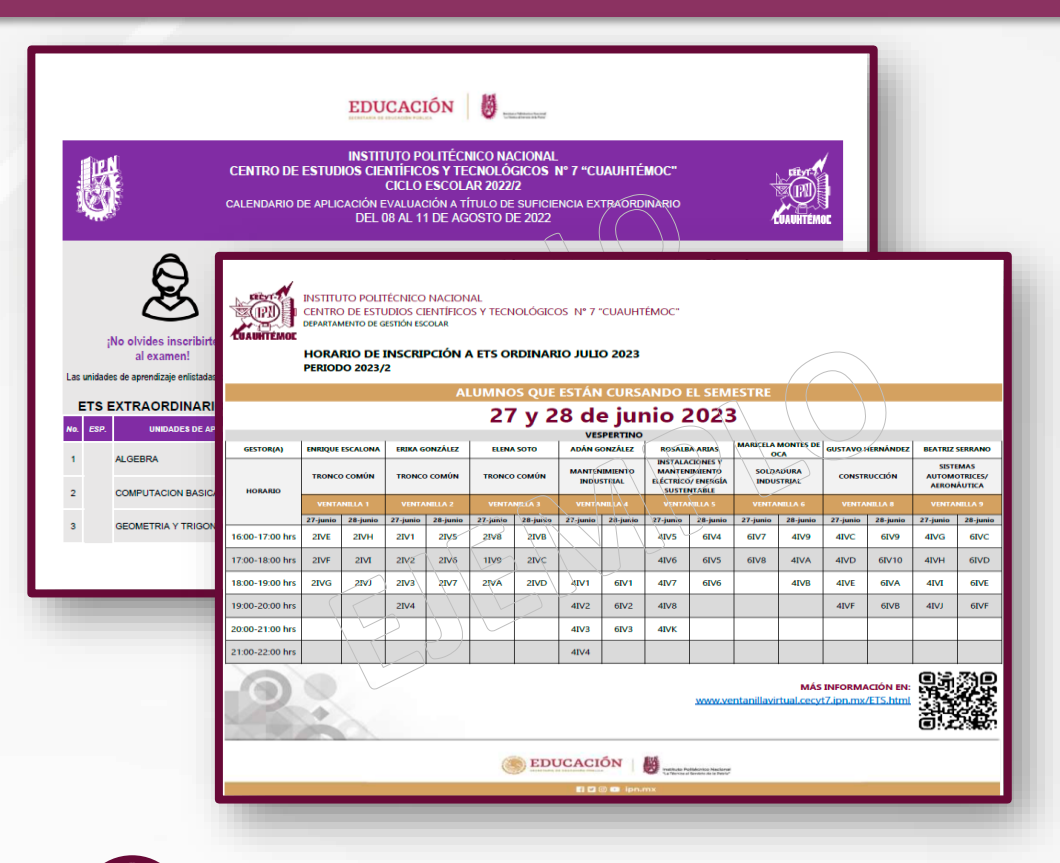

## **Documentación**

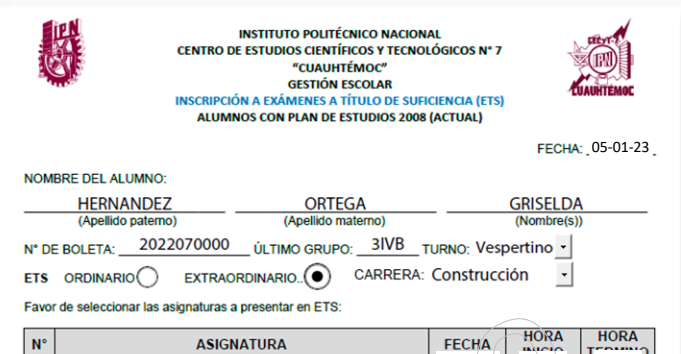

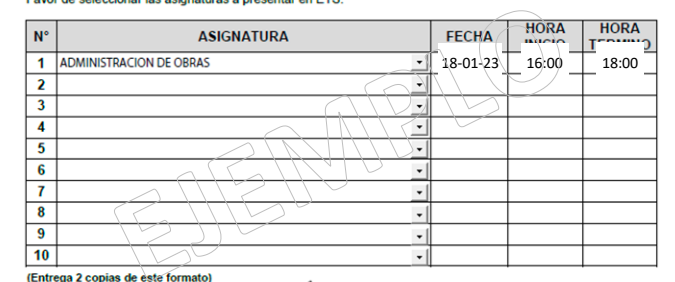

FIRMA DEL ALUMNO

R11B00 IPN ING LIF CECYT 7 **N° de cuenta** 0120599654 **Banco** BBVA **Importe** \$10.00 MXN por asignatura

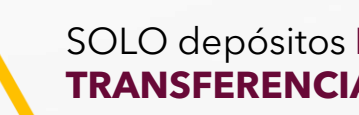

Ingresa al SAES: [www.saes.cecyt7.ipn.mx](http://www.saes.cecyt7.ipn.mx/)

Entra a tu cuenta personal, localiza en el menú lateral en el apartado Inscribir ETS.

**MATERIAS REPROBADAS** 

0109

0201

0202

0203

0204

0207

0208

0272

**DESCRIPCION** 

GEOMETRIA Y<br>TRIGONOMETRIA

**FILOSOFIA II** 

**BASICA II** 

**INGLES II** 

COMPUTACION

**HISTORIA DE** 

"<br>ORIENTACION<br>JUVENIL Y<br>PROFESIONAL II

HISTORIA DE<br>MEXICO<br>CONTEMPORANEO 3.370

MEXICO<br>CONTEMPORANEO <sup>3.370</sup>

COMUNICACION Y 3.370

**CREDITOS** 

5.620

3.370

4.500

5.620

 $0.000$ 

**ESTATUS** 

REPROBADAS

REPROBADAS

REPROBADAS

REPROBADAS

REPROBADAS

**REPROBADAS** 

REPROBADAS

REPROBADAS

RERA PLAN\_ESTUD ESPECIALIDAD NO\_PERIODO MATERIA

 $\overline{2}$ 

 $\overline{2}$ 

09

09

09

 $09$ 

09

Entrega en la ventanilla y horario asignado, el Comprobante de pago y Solicitud de Inscripción a ETS. Se hará una revisión y te darán los créditos correspondientes a la cantidad de exámenes ETS que solicitas, para que posteriormente puedas inscribirlos en el SAES [\(www.saes.cecyt7.ipn.mx\)](http://www.saes.cecyt7.ipn.mx/).

- Indica a tu gestor(a) si existe traslape en alguno de tus exámenes, te apoyará en inscribirlo a contra turno de ser posible.
- Las materias que se inscriben a contra turno debido a un traslape son únicamente las básicas y humanísticas.

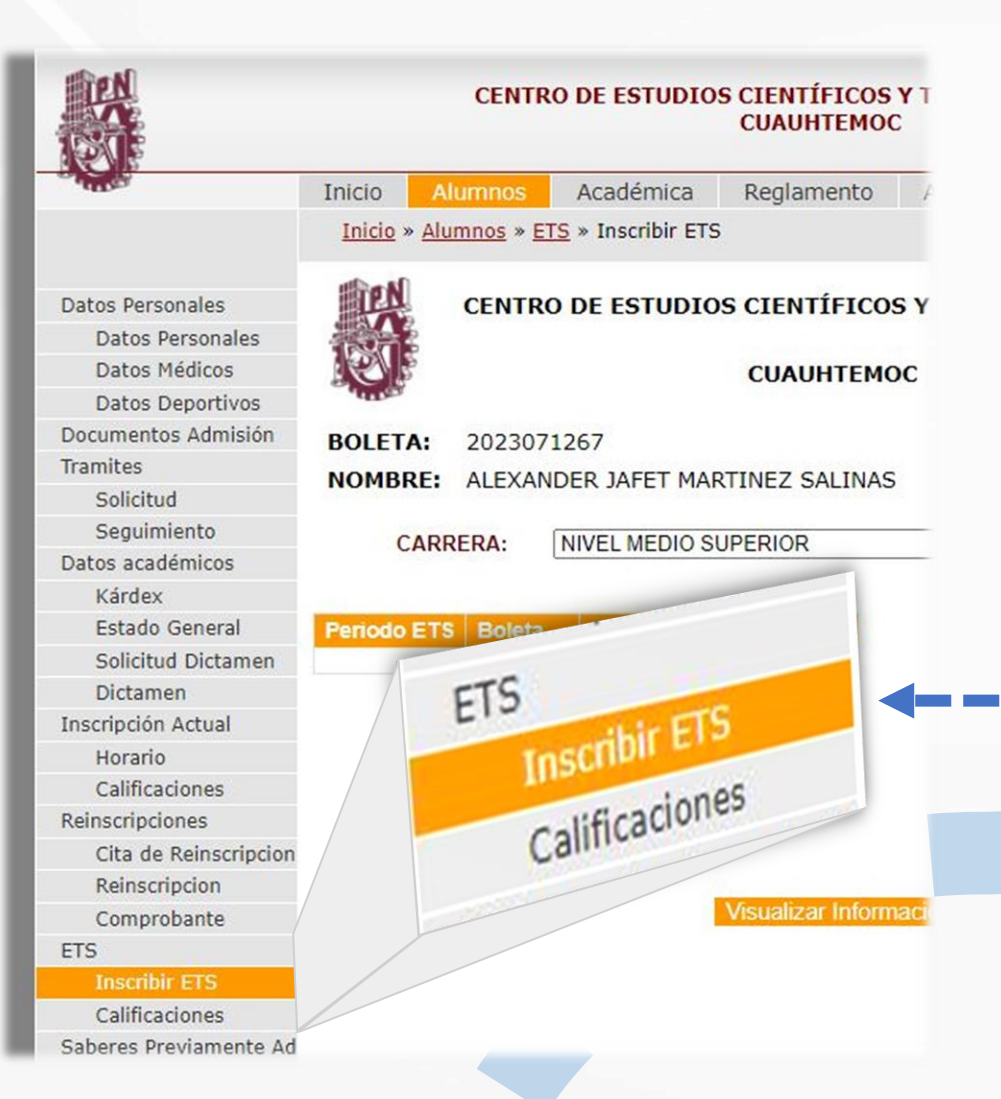

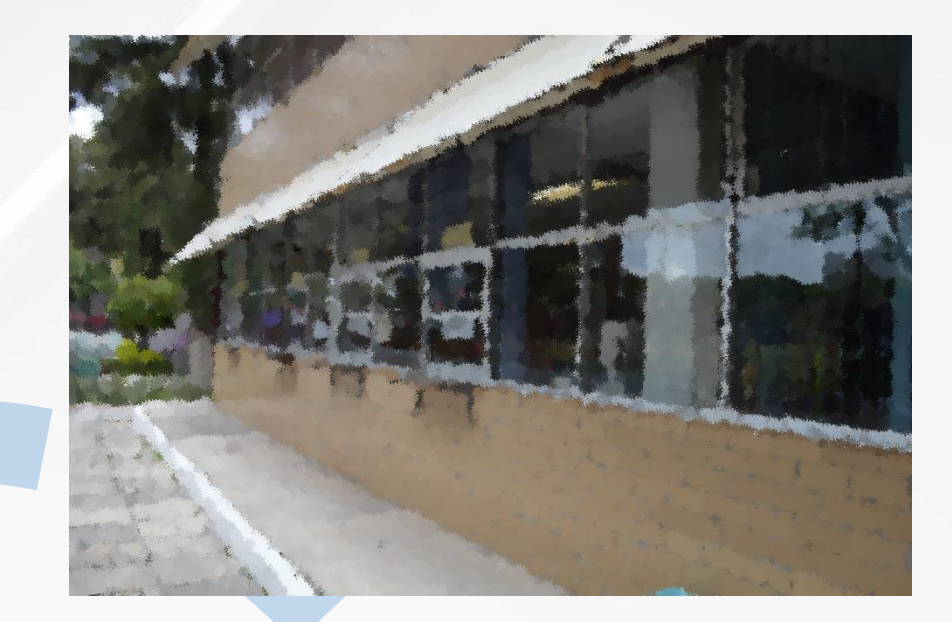

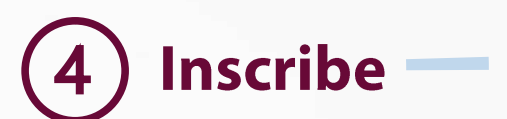

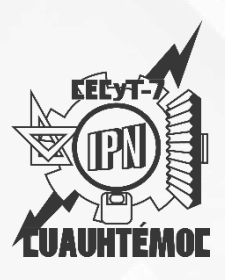

INSTITUTO POLITÉCNICO NACIONAL Centro de Estudios Científicos y Tecnológicos N° 7 "Cuauhtémoc" Gestión Escolar

## **Entrega**

Visualizarás tus materias reprobadas en la parte inferior. Haz clic en los botones de Inscribir ETS para solicitar la inscripción al examen de cada una de las unidades.

### **ETS AUTORIZADOS**

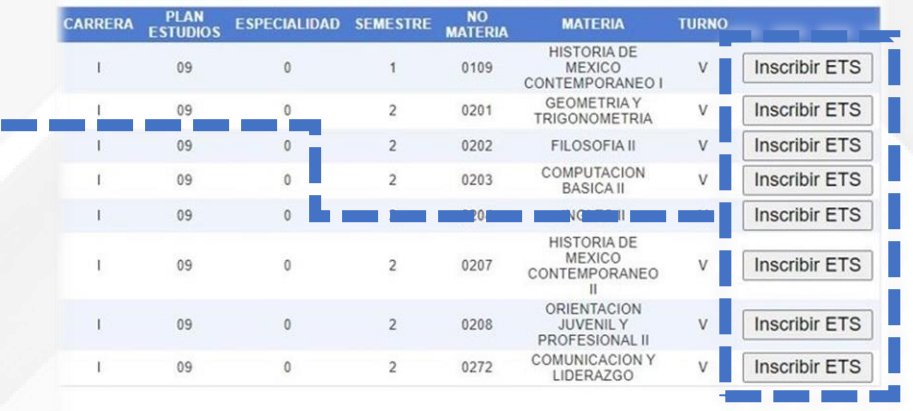

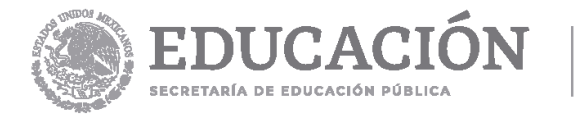

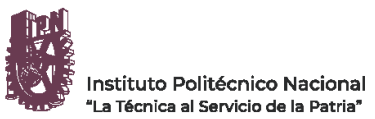

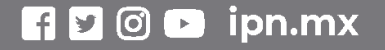

Consulta tu inscripción final en el Comprobante de Inscripción a ETS emitido por el SAES.

En caso de que no estés seguro de presentar alguna, encontrarás el botón Dar de Baja ETS.

De estar todo correctamente solicitado, da clic en Comprobante, descarga, imprime Y ENTREGA EN VENTANILLA NUEVAMENTE.

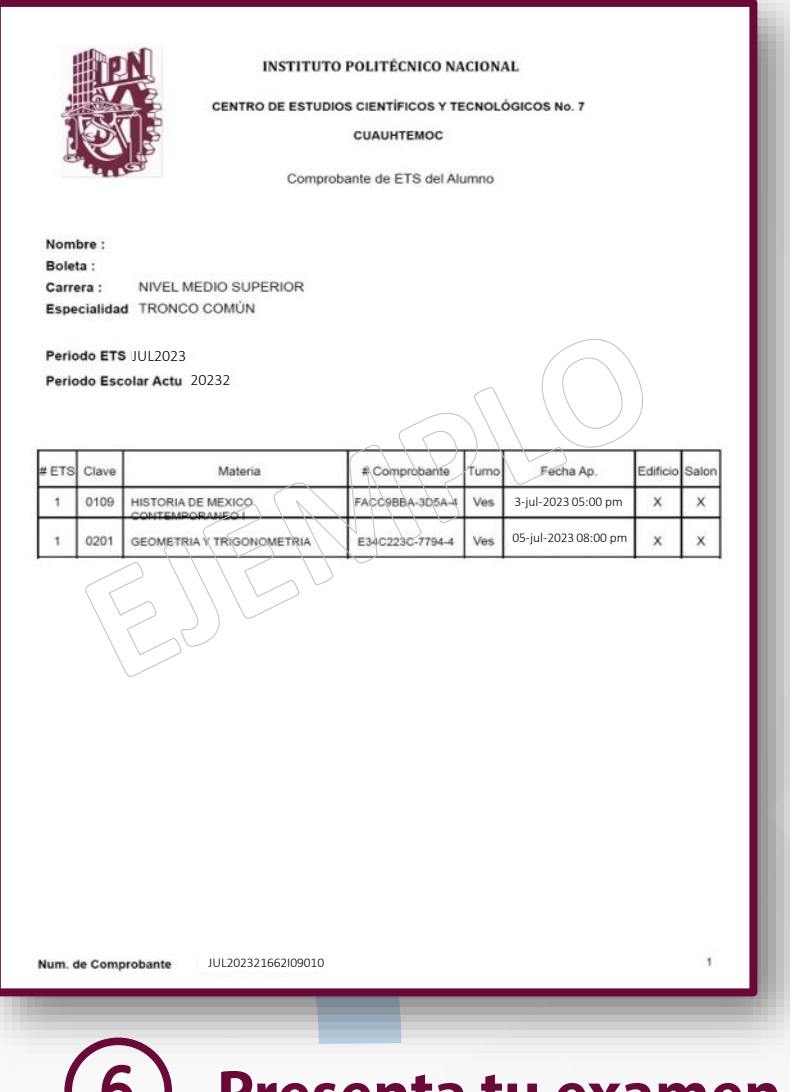

Posterior a tu inscripción, NO PODRÁS DESCARGARLO REALICES NINGÚN CAMBIO.

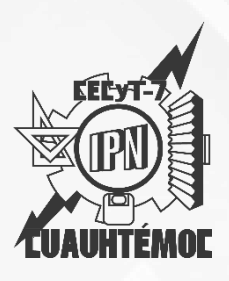

INSTITUTO POLITÉCNICO NACIONAL Centro de Estudios Científicos y Tecnológicos N° 7 "Cuauhtémoc" Gestión Escolar

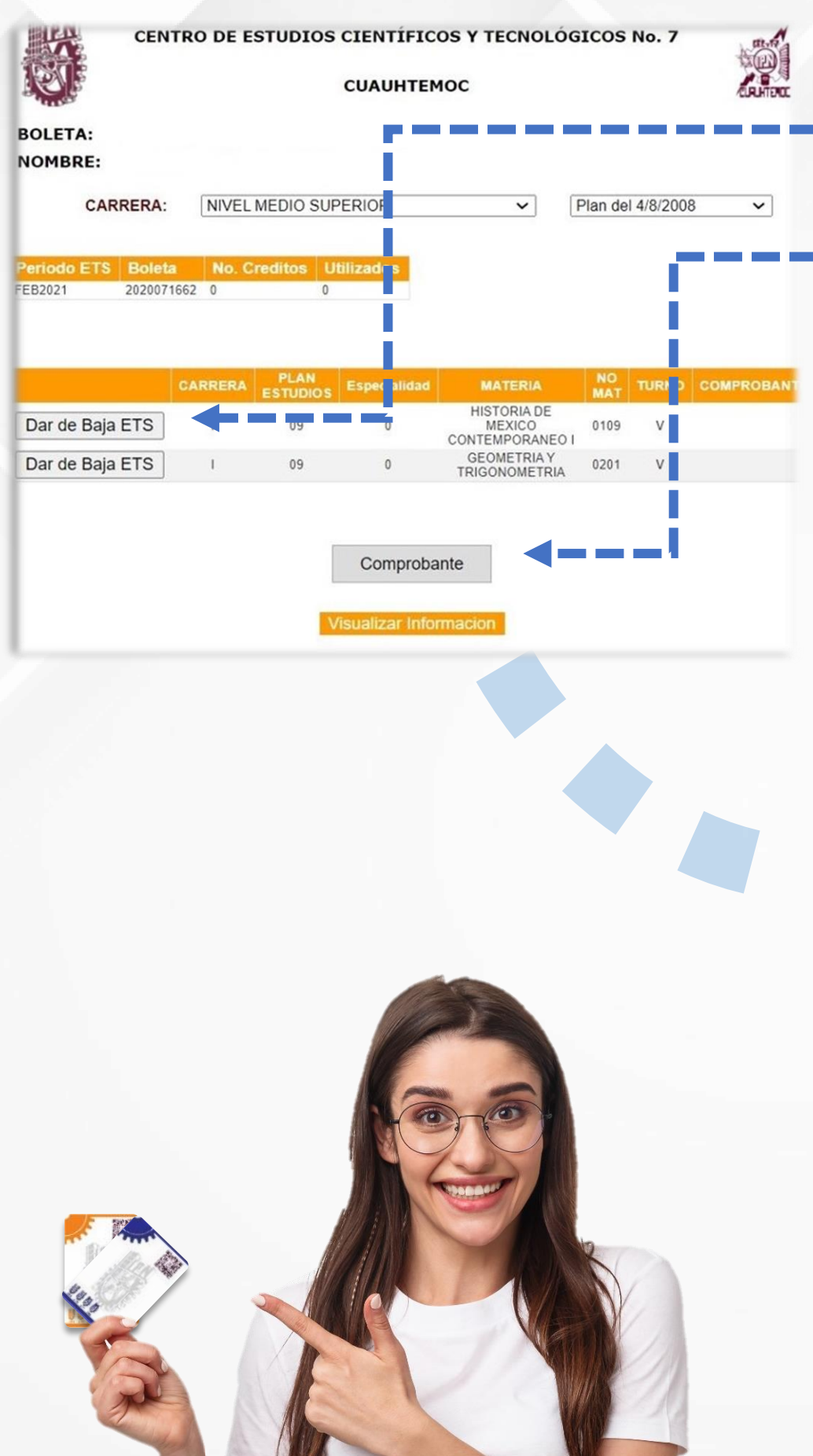

### **Comprueba** 5

Acude a tu examen en el día y hora asignada. Consulta en las academias el lugar del examen.

la tu examen

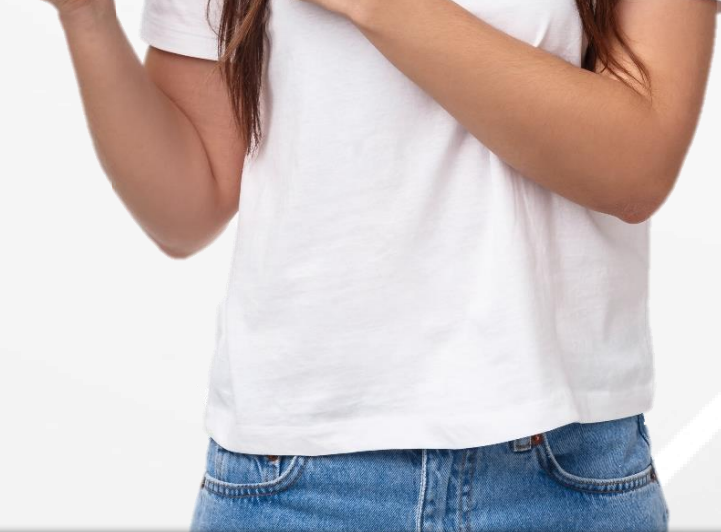

Es indispensable que te presentes con tu **credencial de la escuela** o **identificación con fotografía** para validar tu identidad.

Lleva tu comprobante de inscripción.

## ¡¡Éxito en tus exámenes!!

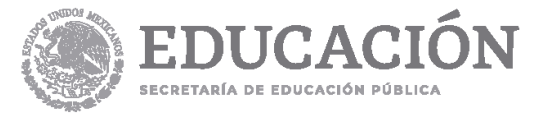

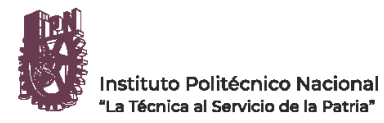

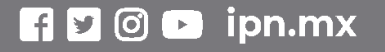